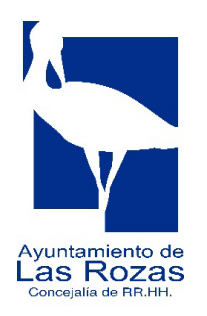

**TRIBUNAL CALIFICADOR PROCESO SELECTIVO (PI-02/2023) PARA PROVEER, POR TURNO DE PROMOCIÓN INTERNA CRUZADA Y POR EL PROCEDIMIENTO DE CONCURSO-OPOSICIÓN, DE DIEZ (10) PLAZAS DE AUXILIAR ADMINISTRATIVO, PERTENECIENTE A LA ESCALA DE ADMINISTRACIÓN GENERAL, GRUPO C, SUBGRUPO C2, DEL AYUNTAMIENTO DE LAS ROZAS DE MADRID**

# **INSTRUCCIONES SEGUNDO EJERCICIO DE CARÁCTER PRÁCTICO**

Consistirá en la realización de dos supuestos prácticos de carácter ofimático realizados con ordenador y dirigidos a apreciar la capacidad de los aspirantes en el manejo de los programas ofimático "Microsoft Office: Word 2013"

El tiempo máximo para la realización de este supuesto será de 30 minutos, y la puntuación máxima de 10 puntos.

Su tarea consistirá en conseguir que los dos documentos de Word sean lo más parecido posible a los modelos entregados, realizando las acciones que se le indiquen.

A la vuelta de esta página encontrará las instrucciones específicas en las que se detallan las características para cada supuesto práctico.

### No pase la página hasta que se lo indiquen.

Cuando queden cinco minutos para finalizar, se les recordará que debe guardar el documento en el escritorio con el nombre que se le indica a continuación.

• Asimismo, se le avisará cuando reste 1 minuto para finalizar el examen.

## **SUPUESTO PRÁCTICO NÚMERO 1 (5 puntos máximo)**

Abrir un documento en blanco en Word y guardarlo en el escritorio, utilizando como *nombre del documento* el código numérico de identificación facilitado y añadiendo guion 1 para el supuesto práctico número 1. (Ejemplo: *99999999-1*)

En la siguiente página figura el documento Word que tiene que reproducir. Deberá ajustarlo a todas las características que se indican. Deberá respetar mayúsculas, minúsculas y acentos, según aparecen en el texto.

Configuración general del documento:

Fuente del texto: **ARIAL tamaño 11**

Párrafo:

- − Espaciado anterior: **0**
- − Espaciado posterior: **0**
- − Interlineado: **SENCILLO**
- − Párrafo: **JUSTIFICADO**
- − Márgenes:
	- o Superior: **2**
	- o Inferior: **2**
	- o Izquierdo: **3**
	- o Derecho: **1,5**
- − Encabezados y Pies de Página:
	- o Encabezado desde arriba: **1,25**
	- o Pies de Página desde abajo: **1,25**

Espacio entre textos: 1 intro.

#### **VALORACIÓN PUNTUACIÓN**

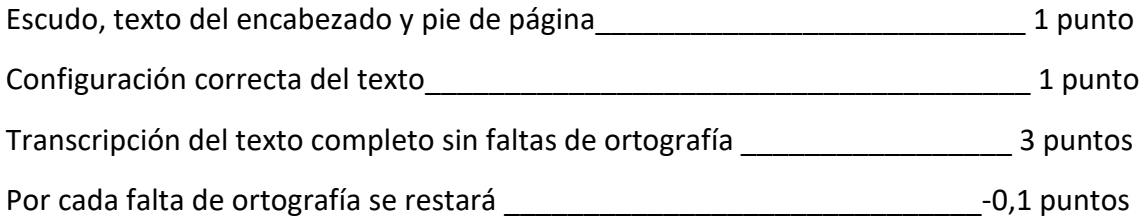

## **SUPUESTO PRÁCTICO NÚMERO 2 (5 puntos máximo)**

Abrir un documento en blanco en Word y guardarlo en el escritorio, utilizando como *nombre del documento* el código numérico de identificación facilitado y añadiendo guion 2 para supuesto práctico número 2. (Ejemplo: 99999999**-2**)

En la siguiente página figura el documento Word que tiene que reproducir. Deberá ajustarlo a todas las características que se indican.

Configuración general del documento:

- − Encabezados y Pies de Página:
	- o Encabezado desde arriba: **1,25**
	- o Pies de Página desde abajo: **1,25**

Espacio entre textos: 1 intro

Fuente del texto: **Calibri (Cuerpo).** Tamaño letra: **12**

Párrafo:

- − Espaciado anterior: **0**
- − Espaciado posterior: **0**
- − Interlineado: **SENCILLO**
- − Párrafo: **JUSTIFICADO**
- − Márgenes:
	- o Superior: **2**
	- o Inferior: **2**
	- o Izquierdo: **3**
	- o Derecho: **1,5**

Tabla:

- 6 filas por 3 columnas.

Viñetas de documento:

- Cargos:
	- Sangría izquierda: **0,87**
	- Sangría derecha: **0**
	- Especial: Sangría francesa en: **0,63**
	- Espaciado anterior: **0**
	- Espaciado posterior: **0**
	- Interlineado: **SENCILLO**
	- Párrafo: **JUSTIFICADO**
- Nombre de los titulares:
	- Sangría izquierda: **1,9**
	- Sangría derecha: **0**
	- Especial: Sangría francesa en: **0,63**
	- Espaciado anterior: **0**
	- Espaciado posterior: **0**
	- Interlineado: **SENCILLO**
	- Párrafo: **JUSTIFICADO**

#### **VALORACIÓN PUNTUACIÓN**

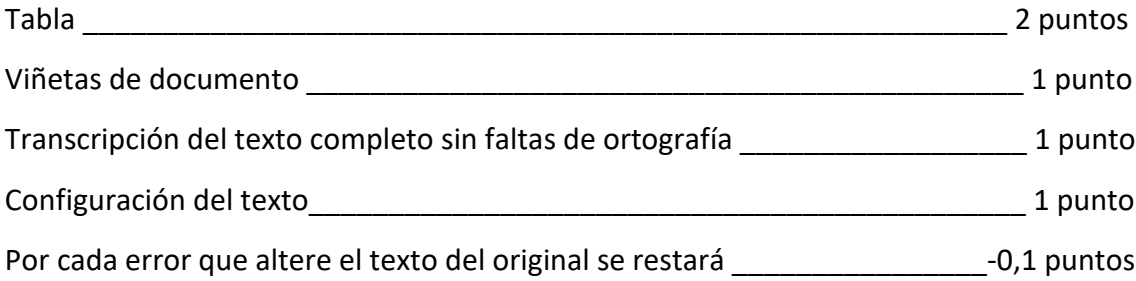